## Removing unresolved reference

At times, a reference to some recovered element is no longer needed and can be removed.

To remove a reference to the recovered element, do one of the following

- In the Model Browser, right-click an element that refers to the recovered element. From its shortcut menu select Validation > Usage of Recovered Element > Clean Usage of Recovered Element.
- In the Active Validation Results panel, right-click an element that refers to the recovered element and whose abbreviation is URE. From its shortcut menu select Clean Usage of Recovered Element.

The reference to the particular recovered element is removed.

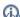

🔂 can use the command for more than one element at a time.

It some of the referring elements are non-editable, belong to the read-only module, are locked by another user, or still not locked, the command will skip these elements.

You can remove all unresolved references (including all used modules) of a recovered element in one operation.

To remove all references to a recovered element, do one of the following

- In the Model Browser, right-click the recovered element. From its shortcut menu select Validation > Usage of Recovered Element > Clean Usage of Recovered Element.
- In the Active Validation Results panel, right-click the recovered element. From its shortcut menu select Clean Usage of Recovered Element.

All unresolved references to the particular recovered element are removed. As the unresolved references are cleared, the recovered element is removed as well.

Uhresolved references will not be removed from the referring elements,if they are stored in a read-only module, are locked by another user, or still not locked.

## Related pages

- Replacing recovered element with another element
- Removing recovered element symbol
- Managing unresolved references